# **Archives Des questions sur l'ARCHOS 105 ?**

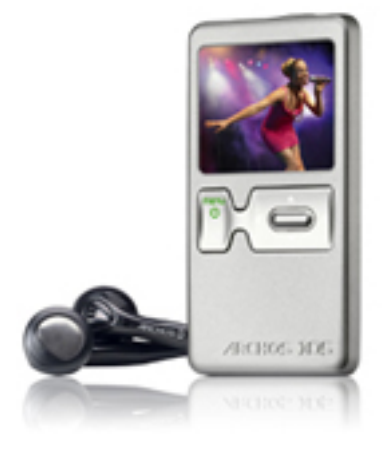

### **Général**

#### **Qu'est ce qu'un fichier MP3?**

MP3 est l'abréviation de MPEG-1/2 Audio Layer 3, la spécification sonore du standard MPEG1 (Motion Picture Expert Group), il s'agit d'un format de compression/décompression de fichiers audio en qualité CD.

#### **Qu'est ce que le DRM ?**

Il s'agit d'une technologie de sécurisation du contenu et de gestion des droits d'accès aux fichiers audio numériques. Le DRM permet de diffuser du contenu en protégeant les droits d'auteur et en limitant les copies.

### **Comment puis-je verrouiller/déverrouiller les boutons sur mon ARCHOS ?**

Pour verrouiller les touches de votre Archos 105, pressez longuement la touche menu de votre baladeur.

Notes: une fois les touches verrouillées seuls les contrôles de volumes restent accessibles.

Pour vérouiller les touches, maintenez le bouton MENU enfoncé jusqu'à ce que l'icône du cadenas apparaisse en haut à gauche de l'écran. Vous avez toujours accès au contrôle du volume.

Pour dévérouiller les touches, appuyez Page  $1/7$ 

à nouveau sur le bouton MENU jusqu'à ce que l'icône du cadenas disparaisse.

### **Installation**

### **Est-ce que j'ai besoin d'installer des pilotes pour connecter mon ARCHOS à mon ordinateur avec le câble USB ?**

Non, vous n'avez pas besoin d'installer de pilotes pour connecter votre ARCHOS à votre ordinateur.

Les produits ARCHOS ont été concus pour être automatiquement reconnus par les systèmes d'exploitation récents.

ATTENTION : les appareils ARCHOS ne sont PAS compatibles avec les anciens systèmes d'exploitation comme Win95, Win98, Win98se, WinNT, ainsi que les anciennes versions de Macinstosh.

Lorsque vous connectez votre ARCHOS à votre ordinateur, votre appareil est automatiquement reconnu. Son mode de connexion dépend ensuite de la version de lecteur Windows Media que vous possédez.

• Si vous connectez votre ARCHOS à votre PC et que celui-ci dispose au minimum de la version 10 du lecteur Windows Media, votre appareil se connecte en tant qu'"Appareil mobile" (mode de connexion par défaut).

Ce type de connexion vous permet alors de synchroniser votre musique et vos films sur votre appareil.

• Si vous connectez votre ARCHOS à votre PC et que celui-ci dispose d'une ancienne version de lecteur Windows Media (version 9 ou version plus ancienne), l'appareil passe alors automatiquement en mode de connexion "Disque dur PC". Dans ce mode, vous ne pourrez donc pas synchroniser votre musique et vos

vidéos protégées depuis votre PC vers votre ARCHOS.

Note1 : Les ordinateurs Linux et Macintosh se connectent toujours en mode "Disque dur PC".

Note 2 : Vous pourriez recevoir un message vous indiquant que votre appareil n'est pas compatible. Ne prêtez pas attention à ce message et cliquez sur "Continuer".

Les baladeurs ARCHOS sont tout à fait compatibles avec les systèmes d'exploitation Windows et Macintosh les plus récents.

### **Batteries / Alimentation**

### **Puis-je remplacer la batterie sur mon ARCHOS ?**

Non, l'appareil ne dispose pas d'une batterie amovible.

Si vous pensez que votre batterie ne fonctionne pas correctement, veuillez contacter notre support technique.

### **Quel chargeur doit-je utiliser avec mon ARCHOS ?**

Vous pouvez recharger l'ARCHOS en connectant l'appareil à votre ordinateur, à l'aide du câble USB. Vous pouvez aussi utiliser un chargeur, que vous pouvez acheter sur notre site. Il est impératif d'utiliser SEULEMENT le chargeur livré avec votre ARCHOS. L'utilisation d'un autre chargeur pourrait endommager votre appareil et annuler la garantie.

### **Musique**

### **Quels sont les fichiers audio lus par l'ARCHOS ?**

- MP3, (30 à 320 kbits/s)
- WAV,
- WMA and protected WMA(DRM).

Note : Les fichiers de type AAC (format Apple), Real Audio et OGG Vorbis ne sont pas lus par les appareils ARCHOS.

**Mon lecteur ne joue pas certains morceaux WMA, il m'envoie un message me disant que "Le fichier XXXXXXXX n'est pas supporté". Quel**

### **est le problème?**

Si vous avez acheter des morceaux WMA protégés par des DRM sur un disquaire en ligne, vous devez les transférer les morceaux dans le Archos 105 en utilisant Windows Media Player 10 et sa fonction "Synchroniser".

Un simple glisser-déposer ne permet pas de copier les morceaux correctement vers votre Archos 105.

### **Je viens de copier des fichiers audio, mais quand je les joue, la pochette des albums ne s'affiche pas. Quel est le problème ?**

Votre produit Archos n'affiche pas les pochettes des albums comme le fait Windows Media Player.

Pour que votre appareil affiche la pochette des albums, vous devez insérer ceux-ci dans le fichier ID3 Tag qui accompagne chaque morceau. Ceci peut être fait en utilisant Windows Media Player ou tout autre logiciel tiers disposant de ces fonctions.

Nous vous suggérons de ne pas utiliser des images plus grandes que 128x128 pixels de façon à assurer la compatibilité du fichier avec tous les appareils Archos.

### **Combien de morceaux musicaux puis-je stocker sur mon ARCHOS ?**

Avec la carte de 2Go de mémoire Flash, vous pouvez stocker jusqu'à 1000 morceaux\*.

Note : Le nombre de fichiers musicaux, images et vidéos pouvant être stockés sur l'appareil varie en fonction de la taille, du débit binaire et de la qualité d'encodage de vos fichiers.

\*En moyenne,la capacité audio est calculée sur la base d'une durée

moyenne de 3,5 min/morceau et d'un encodage WMA à 64 Kbits/s.

### **Photo**

#### **Comment puis-je copier des photos sur mon Archos 105 ?**

**Transférer des photos en mode Disque dur** 

Si votre Archos™ 105 fonctionne en mode Disque dur, vous pouvez y copier vos images simplement :

- connectez votre Archos™ 105 à votre ordinateur et, identifiez les images que vous voulez transférer, sélectionnez-les et copiez-les (clic droit > copier).

- ouvrez 'Poste de travail' et cliquez deux fois sur le disque dur Archos™ 105.

- ouvrez le répertoire Pictures de votre disque dur Archos™ 105 et collez-y vos images (clic droit > coller).

Attention, vos photos doivent aller dans le répertoire Pictures si vous voulez les regarder directement sur votre Archos™ 105.

### **Transférer des photos en mode Appareil Compatible Windows**

Si votre Archos™ 105 fonctionne en mode Appareil Compatible Windows, choisissez l'une des méthodes suivantes.

Copier les Photos dans le répertoire Media/Pictures

- connectez votre Archos™ 105 à votre ordinateur. Si une fenêtre 'MTP Media Player' apparaît pour vous demander ce que vous voulez faire, sélectionnez 'ne rien faire' et cliquez sur OK.

- sur votre ordinateur, identifiez les images que vous voulez transférer, sélectionnez-les et copiez-les (clic droit > copier).

- ouvrez le 'Poste de travail' et doublecliquez sur le périphérique Archos™ 105.

- ouvrez le répertoire Média puis le répertoire Pictures de votre périphérique Archos™ 105 et collez-y vos images (cliic droit > coller).

Attention, vos photos doivent aller dans le répertoire Pictures si vous voulez les regarder directement sur votre Archos™ 105.

Si vous utilisez la bibliothèque Windows Media® Player pour gérer vos photos, vous pouvez synchroniser votre Archos™ 105 avec la médiathèque de votre ordinateur.

### **Dépannage**

### **Mon ARCHOS se bloque / s'arrête pendant la lecture / enregistrement.**

1. D'abord assurez-vous que les batteries sont complètement rechargées.

2. Si votre appareil ne répond toujours pas, pressez la touche arrêt de votre appareil plus de 15 secondes, cela aura

pour effet de provoquer une réinitialisation logiciel n'entraînant aucune perte de données sur votre baladeur.

3. Dans le cas ou votre appareil se bloque encore suite a ces manoeuvres procédez a un formatage du disque depuis le menu système, puis formatage de l'unité.

Note: avant de procéder a cette dernière intervention prenez soin de sauvegardez vos données sur votre pc, elle provoque la perte de toutes les données présentes sur le disque dur

Référence ID de l'article : #1103 Auteur : Admin FAQ Dernière mise à jour : 2015-04-17 16:20